## LX: Export von Lernerdaten (Excel)

05/16/2024 05:33:34

## **FAQ Article Print**

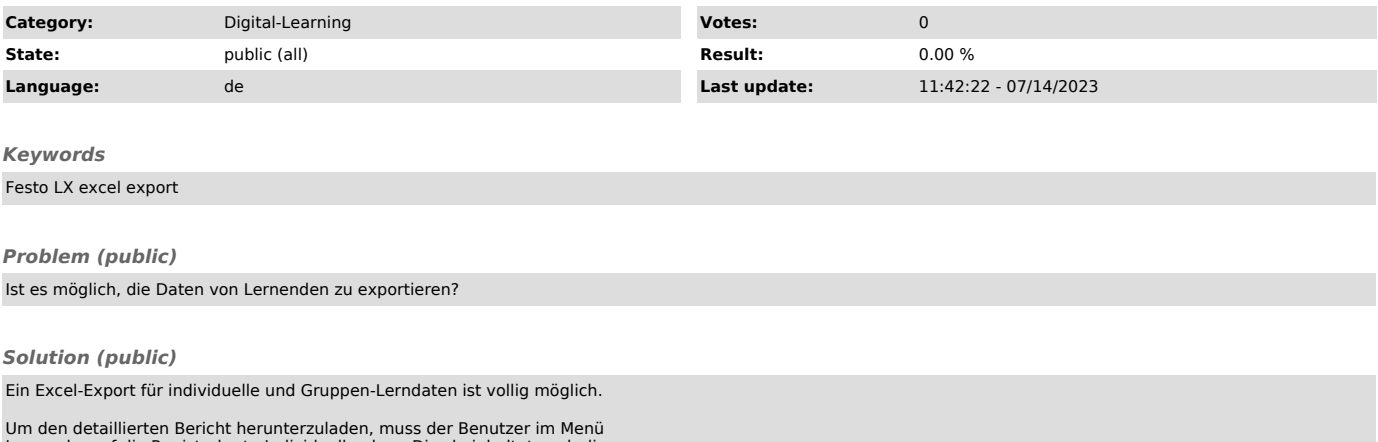

Um den detaillierten Bericht herunterzuladen, muss der Benutzer im Menü Lernende auf die Registerkarte Individuell gehen. Dies beinhaltet auch die Historie der abgeschlossenen Aufgaben.

Bitte beachten Sie die beigefügten Anweisungen zum Herunterladen eines Excel-Exports für eine Gruppe.